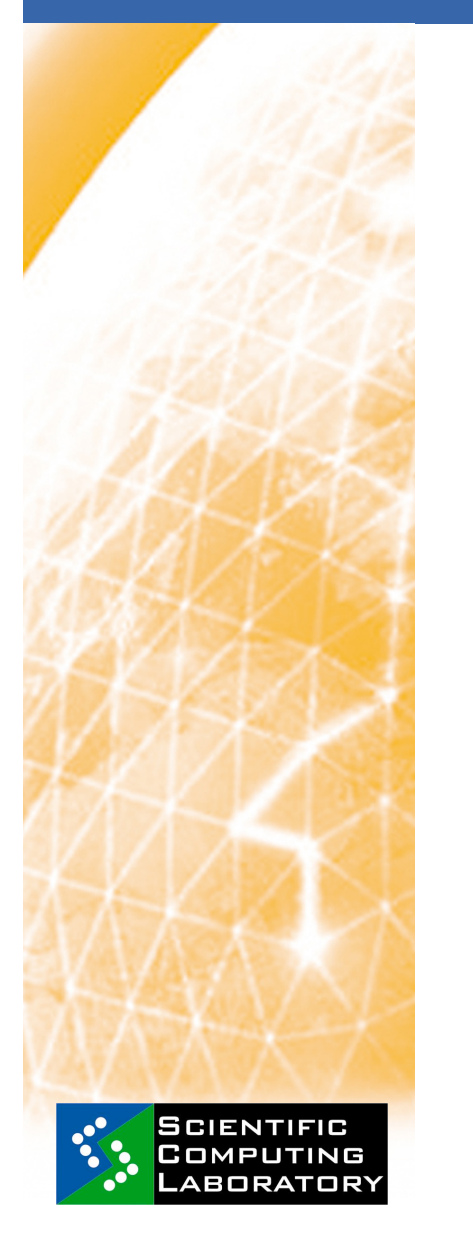

**21 Jan – 01 Feb 2009** 

**www.eu-egee.org**

Reducational Grid ademic  $\Omega$ 

 $A E G S$ 

**O** 

eeee)

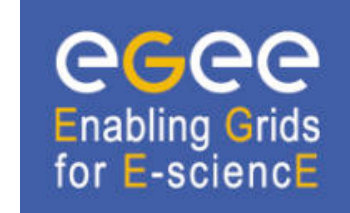

**Basic Job Submission on the Grid**

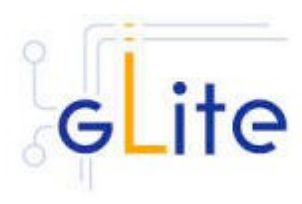

**http://www.scl.rs/** 

**Antun Balaz** 

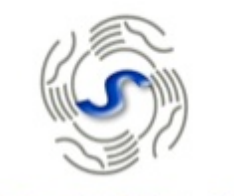

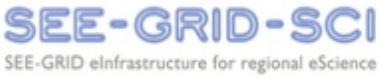

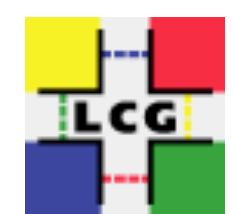

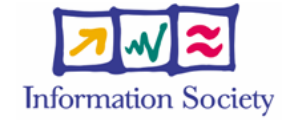

Enabling Grids for E-sciencE

**Scientific Computing Laboratory** 

**Institute of Physics Belgrade** 

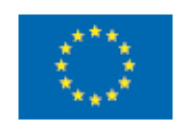

FP7-INFRA-222667

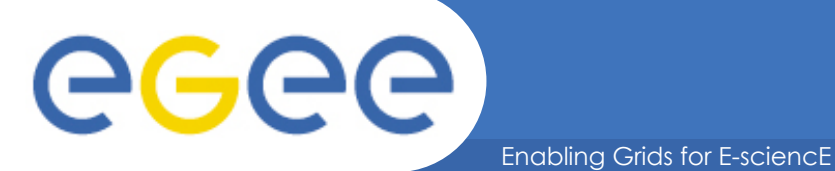

## **Scope**

User Interface **Workload**  Information System **Management System**Submit job query Retrieve status & output create credential query publish Submit job File and Replica Catalog  $\left| \int_{\text{Retrieve}} \int_{\text{Setrative}} \right|$  state Retrieve output Job status Logging Site X Computing Element | Storage Element Job Authorization status Service process (VOMS) Logging and SCIENTIFIC<br>COMPUTING bookkeeping **LABORATORY** 

FP7-INFRA-222667

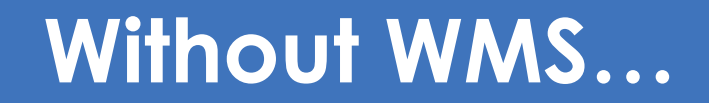

Enabling Grids for E-sciencE

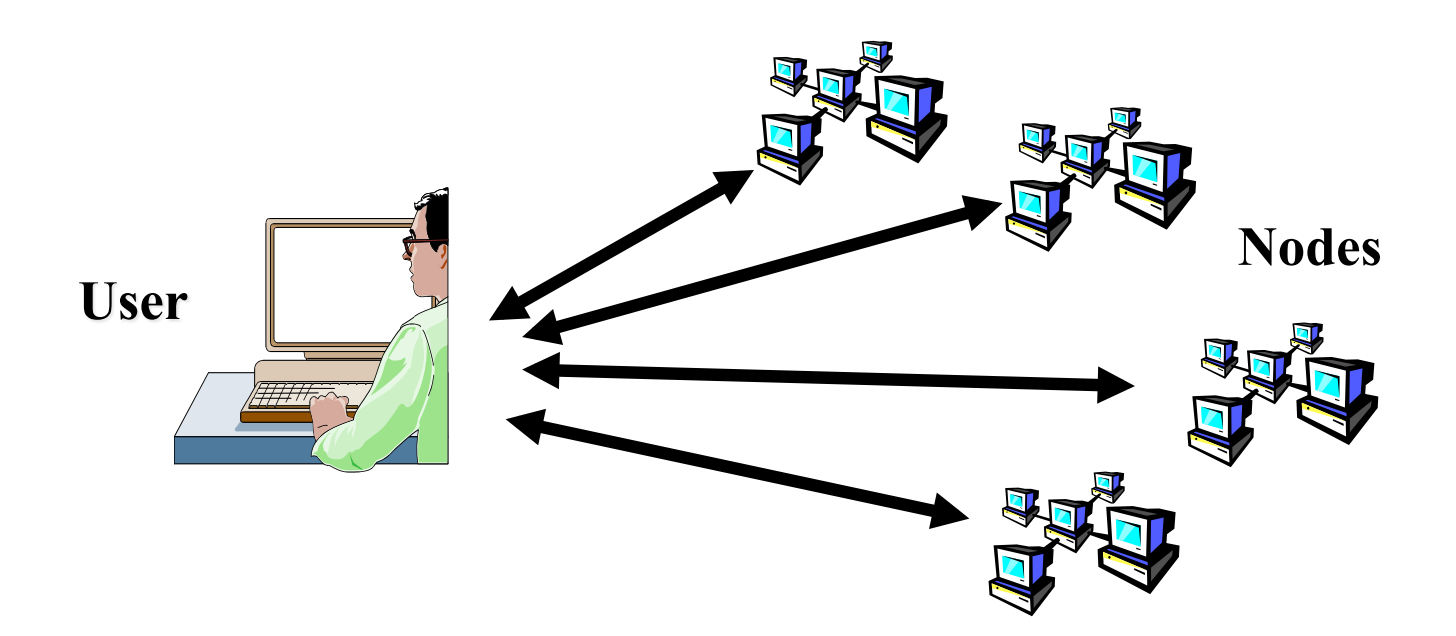

- **Without the WMS, need direct interaction with nodes** 
	- Need to know resource addresses, capabilities
- *Usually* **want a higher level abstraction submit a job to a Grid not to a CE**

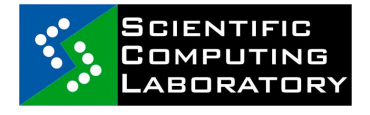

eeee

FP7-INFRA-222667

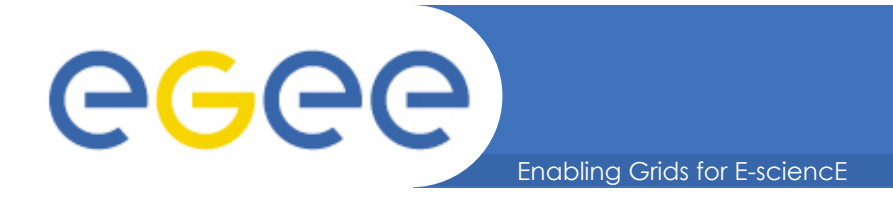

## **Why does the Workload Management System exist?**

- **Grids have** 
	- Many users
	- Many jobs a "job" = an executable you want to run
	- Where many compute nodes are available
	- Workload Management System is a software service that makes running jobs easier for the user
- **It builds on the basic grid services** 
	- E.g. Authorisation, Authentication, Security, Information Systems, Job submission
- **Terminology: "Compute element": defined as a batch queue - One cluster can have many queues**

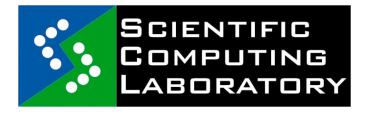

FP7-INFRA-222667

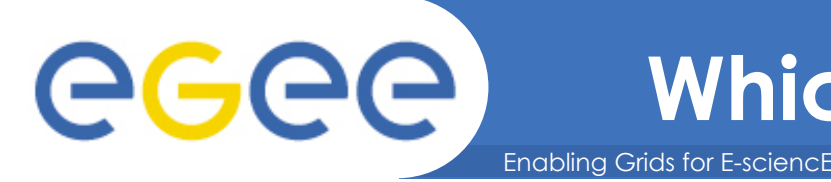

### • **Without the WMS, use the Information System to see what's available, then choose… lcg-infosites --vo aegis ce**

#CPU Free Total Jobs Running Waiting ComputingElement

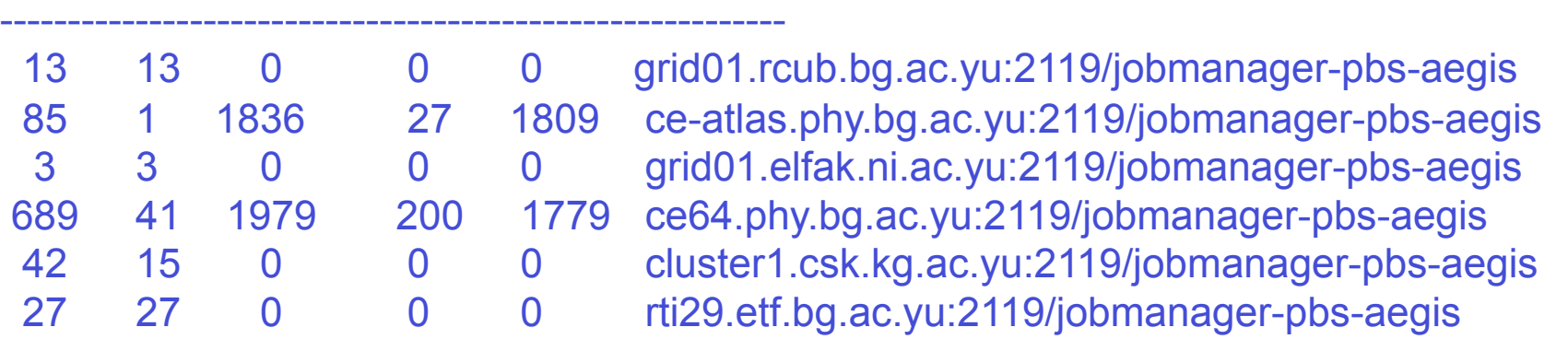

### • **WMS does this for you!**

– chooses CE for each job, balances workload, manages jobs and their files

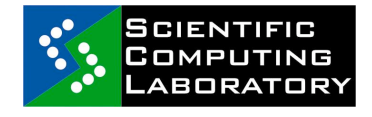

FP7-INFRA-222667

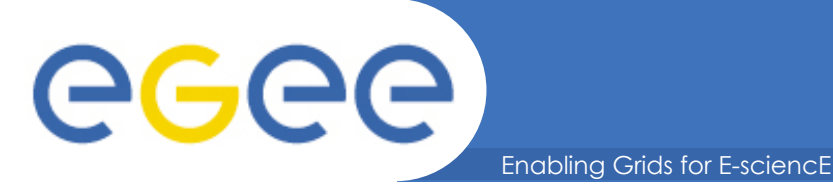

• **VO-specific information on existing Grid resources** 

**lcg-infosites --vo <vo> <option> -v <verbosity> -f <site> --is <bdii>**

#### • **Other information on existing Grid resources**

**ldapsearch -x -h <hostname> -p 2170 -b "mds-vo-name=local, o=grid" ldapsearch -x -H ldap://bdii.phy.bg.ac.yu:2170 -b mds-vo-name=AEGIS01-PHY-SCL,mds-vo-name=local,o=grid ldapsearch -x -H ldap://ce64.phy.bg.ac.yu:2170 -b mds-vo-name=AEGIS01-PHY-SCL,o=grid ldapsearch -x -H ldap://ce64.phy.bg.ac.yu:2170 -b mds-vo-name=resource,o=grid ldapsearch -x -H ldap://bdii.phy.bg.ac.yu:2170 -b mds-vo-name=local,o=grid -x "GlueSAAccessControlBaseRule=aegis" GlueChunkKey ldapsearch -x -H ldap://bdii.phy.bg.ac.yu:2170 -b mds-vo-name=local,o=grid -x "GlueSAAccessControlBaseRule=aegis" GlueChunkKey GlueSAStateAvailableSpace**

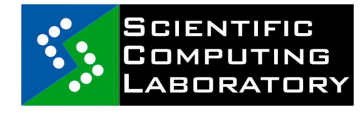

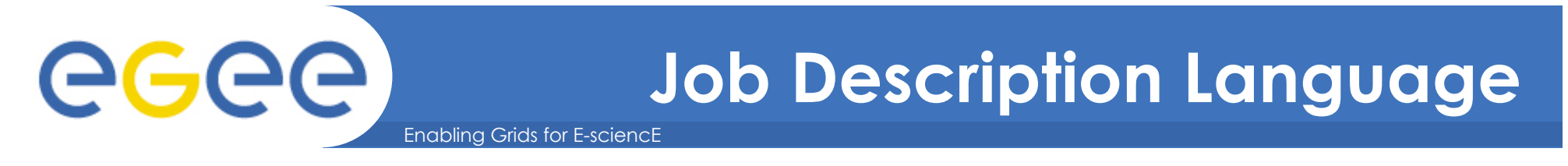

• **JDL file** 

```
attribute = expression;
```
### • **Simple example**

```
[
Type = "Job";
Executable = "/bin/hostname";
Arguments = "";
StdOutput = "stdout.txt";
StdError = "stderr.txt";
OutputSandbox = {"stdout.txt","stderr.txt"};
]
```
#### • **Additional attributes**

```
InputSandbox = {"test.sh", "fileA", "fileB", ...}
InputSandbox = {
"gsiftp://lxb0707.cern.ch/cms/doe/data/fileA","fileB"};
VirtualOrganisation = "cms";
RetryCount = 0;
MyProxyServer = "myproxy.phy.bg.ac.yu";
```
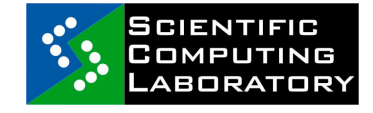

FP7-INFRA-222667

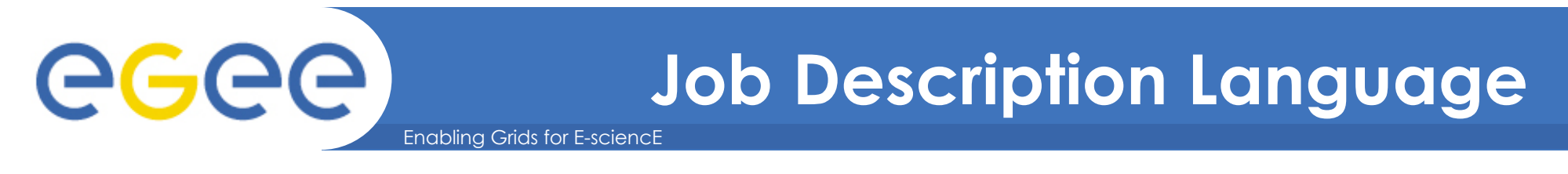

#### • **Requirements**

**Requirements = RegExp("ce64.phy.bg.ac.yu\*",other.GlueCEUniqueID); Requirements = Member("VO-cms-CMSSW\_2\_0\_0",**

**other.GlueHostApplicationSoftwareRunTimeEnvironment);** 

**Requirements = (other.GlueHostArchitecturePlatformType == "x86\_64");**

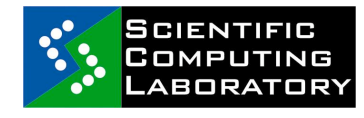

FP7-INFRA-222667

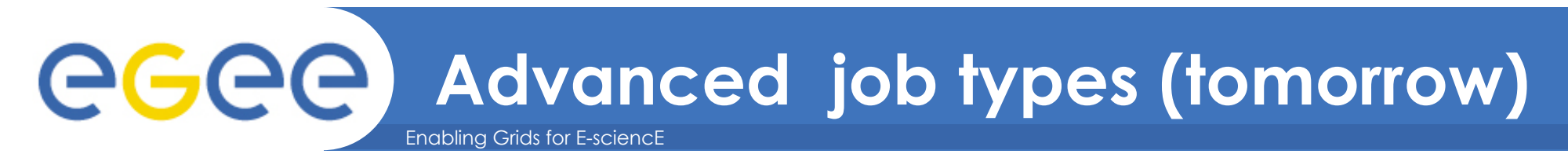

- **Job Collections** 
	- Type = "Collection";
- **DAG jobs (Direct Acyclic Graphs)** 
	- $-$  Type = "Dag";
- **Parametric jobs** 
	- JobType = "Parametric";
- **Interactive Jobs** 
	- JobType = "Interactive";
- **MPI Jobs (Message Passing Interface)** 
	- $-$  JobType = "MPICH";

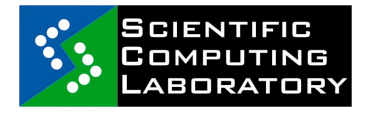

FP7-INFRA-222667

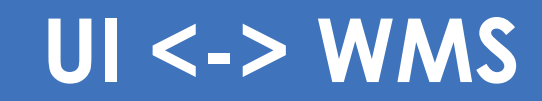

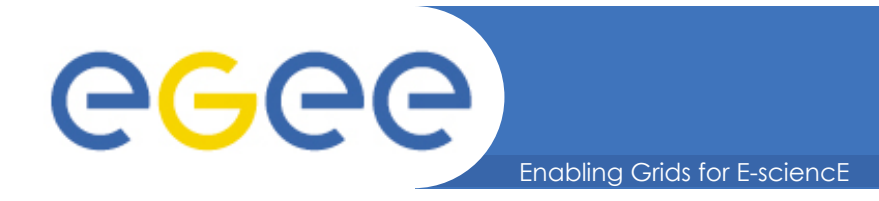

#### • **Single Job Submission**

**glite-wms-job-list-match -a <jdl file> glite-wms-job-delegate-proxy -d <delegID> glite-wms-job-submit -a <jdl file> glite-wms-job-status <jobID> glite-wms-job-cancel <jobID> glite-wms-job-output <jobID> glite-wms-job-logging-info <jobID>**

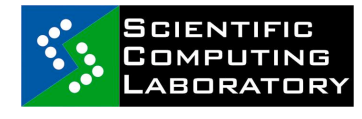

FP7-INFRA-222667

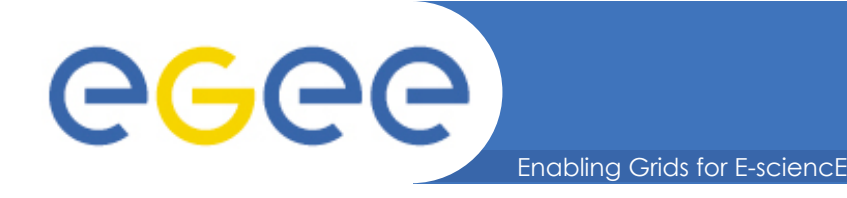

**http://wiki.egee-see.org/index.php/SG\_Running\_Jobs\_WMProxy\_CLI** 

#### • **To delegate a proxy**

- \$ glite-wms-job-delegate-proxy –d <dlgID>
- **Delegation of a proxy can be automated, using "-a"** 
	- Not a very good idea for submitting a lot of jobs delegation of the proxy takes time, so using the one delegated can speed up the submission process for many jobs
- **Listing CE that match a job description** 
	- \$ glite-wms-job-list-match –d <dlgID> <jdl\_file>

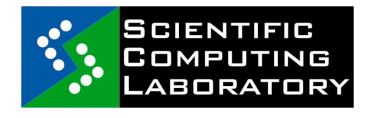

FP7-INFRA-222667

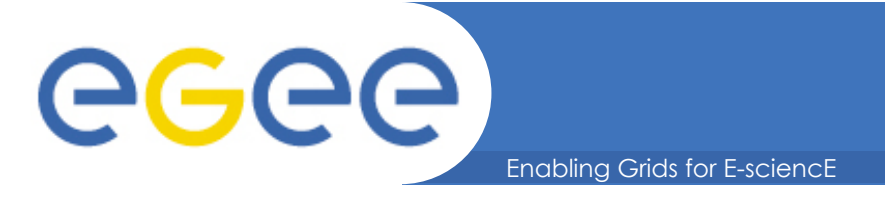

# **Job submission (2)**

#### • **To submit a job**

- \$ glite-wms-job-submit –d <dlgID> <jdl\_file>
- \$ glite-wms-job-submit –d <dlgID> –o <job\_ID\_file> <jdl\_file>
- \$ glite-wms-job-submit –d <dlgID> –r <CE\_ID> <jdl\_file>

#### • **Retrieving status of a job**

- \$ glite-wms-job-status <job\_ID>
- \$ glite-wms-job-status -i <job ID file>
- **Retrieving the output of a job**
	- \$ glite-wms-job-output <job\_ID>
	- \$ glite-wms-job-output –i <job\_ID\_file>
	- \$ glite-wms-job-output –dir <path> <job\_ID>

#### • **Canceling a job**

- \$ glite-wms-job-cancel <job\_ID>
- \$ glite-wms-job-cancel –i <job\_ID\_file>

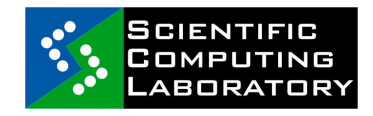

## **User's todo list**

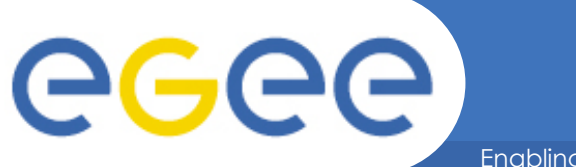

Enabling Grids for E-sciencE

- **1. Create JDL file**
- **2. Create proxy**
- **(3. Delegate proxy)** 
	- glite-wms-job-delegate-proxy
- **4. Check some CEs match your requirements:** 
	- glite-wms-job-list-match
- **5. Submit job** 
	- glite-wms-job-submit
- **6. Do something else for a while! gLite is not written for short jobs!**
- **7. Check job status occasionally** 
	- glite-wms-job-status

– glite-wms-job-output

- **8. When job is "done", get output**
- 

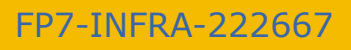

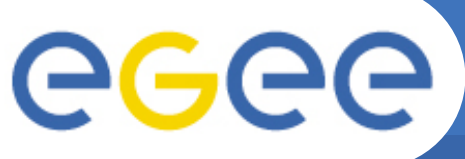

# **Practical on job submission**

- Enabling Grids for E-sciencE
- Create a simple JDL file
- Delegate proxy
- List the CEs that can accept a JDL
- Submit the job (save JobID to a file)
- Check its status until its done
- Retrieve output
- If you have time, try to add some requirements

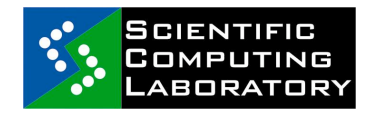